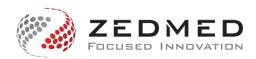

# **Zedmed Version 33.2 Release Notes**

August 2020

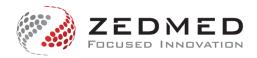

# Contents

| Electronic Prescribing – IMPORTANT ANNOUNCEMENTS | 3  |
|--------------------------------------------------|----|
| Electronic Prescribing Availability              |    |
|                                                  |    |
| Summary of Electronic Prescribing Availability   |    |
| SMS Charges                                      | 4  |
| Further notes                                    | 4  |
| System Requirements                              | 5  |
| Release Summary                                  | 6  |
| Version 33 Highlights                            | 6  |
| Automatic MIMS update                            |    |
| Electronic Prescribing                           | 6  |
| SMS feature updates                              | 6  |
| Item updates                                     | 6  |
| Zedmed Trial License                             | 6  |
| Enhancements and Bug Fixes                       |    |
| Appendix                                         | 12 |
| Past 3 Releases Summary                          | 12 |
| Version 32.1.0 (Swift Parrot)                    | 12 |
| Version 31.2.0 (Double Barred Finch)             | 14 |
| Version 30.4.0 (Gang Gang)                       | 16 |

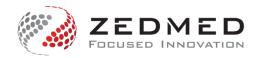

# **Electronic Prescribing – IMPORTANT ANNOUNCEMENTS**

## **Electronic Prescribing Availability**

As of the time of this release (28th August, 2020), Electronic Prescribing is being enabled in Victoria to support the population in the Greater Melbourne Area during the COVID-19 surge and the related lock-down.

For clinics in this area, Electronic Prescribing can be enabled in the Drugs tab in Global Options in Clinical. We strongly suggest that clinics engage in discussions with nearby pharmacies to determine which pharmacies have ePrescribing capabilities and that patients are informed of the available pharmacies if they are prescribed an electronic script during their consultation. s

Broad support for Electronic Prescribing in other states and territories will be made available remotely at a later date based on guidance from the ADHA and the Department of Health. Support in Western Australia and Tasmania is currently pending approval from state authorities and will be made available remotely when approval is given, and broad support has been made available.

For practices in South Australia, Queensland, New South Wales, the Australian Capital Territory and the Northern Territory, Electronic Prescribing first needs to be enabled remotely for your practice by a member of the Zedmed support staff. This step is required to allow us to ensure there are pharmacies near you that can dispense eScripts. We anticipate this being a short-term measure until the roll-out of eScript dispensing software in pharmacies has been completed. Once support for Electronic Prescribing has been made available in your state, it can be enabled in the Drugs tab in Global Options in Clinical.

## Summary of Electronic Prescribing Availability

| Jurisdiction                 | Electronic Prescribing Availability                                              |
|------------------------------|----------------------------------------------------------------------------------|
| Victoria                     | Available.                                                                       |
| South Australia              | Available as part of the Communities of Interest program only.                   |
| Northern Territory           |                                                                                  |
| Queensland                   |                                                                                  |
| New South Wales              |                                                                                  |
| Australian Capital Territory |                                                                                  |
| Tasmania                     | Pending approval from state authorities. Once approval is received, available as |
| Western Australia            | part of the Communities of Interest program only.                                |

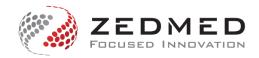

## **SMS Charges**

Based on information at the time of this release, from September 2020, the Federal Government will no longer be covering the cost of SMSs sent via the electronic prescribing system. There is the possibility that the government will extend their support for the funding of SMSs, but this has not yet been confirmed. We will keep our customers informed of any information that comes to hand.

If the practice would like to continue sending Electronic Prescription tokens to patients via SMS after the Federal Government funding has ceased, the practice's SMS provider will be used. To enable the sending of SMS tokens via your SMS provider:

- The "Allow sending of prescriptions" option will need to be selected in Electronic Prescribing section of the Drugs tab in Global Options in Clinical.
- An SMS provider must be configured in the Branch Options in Office for SMSs to be sent correctly.

### Further notes

- Standard SMS provider charges will apply.
- Electronic Prescribing tokens sent via SMS to patients will appear in both the Messages tab in the patient details screen and in the message manager. These messages will be visible to users who have a role assigned with the "View SMS Clinical" function.

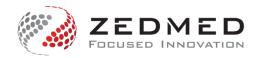

# **System Requirements**

For the upgrade to be successful:

- 1. The .Net Runtime 4.7.2 is required on the server
- 2. The site (clinic or hospital) must be running on Zedmed Version 26.0 or later.
- 3. If the clinic is on V28 or prior and uses a Jayex kiosk or HotDoc, additional steps will need to be carried out post-upgrade, update the CRS\_App\_Server.ini as shown below to switch on the Rest API:

[OfficeHIService]
RunRestService=Yes

Once the INI file is updated please restart the Zedmed Office HI service.

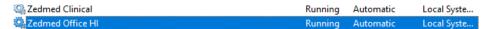

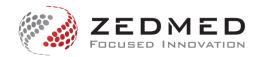

## **Release Summary**

#### **Version 33 Highlights**

#### Automatic MIMS update

Zedmed will now notify users in Clinical when there is a new MIMS update available. From within Zedmed Clinical (Tools -> Update MIMS) MIMS update can be done at any time and does not require access to the Zedmed server.

## **Electronic Prescribing**

Electronic Prescribing is now legal in all states and territories and can be enabled in all jurisdictions except for Western Australia and Tasmania. We are currently in the process of seeking approval from state authorities in these states and once granted, electronic prescribing will be enabled in the software remotely. Prescriber can now produce a list of copy of prescriptions to the poisons regulator when asked for.

An option for storing prescriptions in Active Script List per patient has been introduced in Zedmed.

From September 2020, the Federal Government will no longer be covering the cost of SMSs sent via the electronic prescribing system. At this time, if the practice would still like to allow electronic prescriptions to be sent to their patients via SMS then they need to configure a SMS provider in the software.

## SMS feature updates

Zedmed now supports 2-Way SMS messages via Inspirus

#### Item updates

New Item Groups and Sub-groups have been added for 22nd May 2020 MBS fee updates and 7th August 2020 MBS fee updates.

#### Zedmed Trial License

Zedmed has now created a new installer for a free trial edition, with Trial license, for a stipulated period. Features in Office client and Clinical client will become read-only when trial period expires, and a notification will be displayed to user in Office.

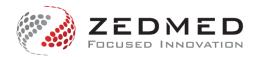

# **Enhancements and Bug Fixes**

| Component     | Key      | Release Notes                                                                                                    |
|---------------|----------|----------------------------------------------------------------------------------------------------|
| Office - Tyro | ZED-4535 | Update to Tyro batch process accessibility On Office - Tyro, Update Batch Balances and Remove Batch processes are now accessible by users who have Tyro Update or Remove Batch permission/function which can be found under Batching. |
| SMS           | ZED-4505 | Implement 2-way SMS for Inspirus                                                                                                    |
|               |          | 2-way SMS has now been implemented for Inspirus. To enable it, select Inspirus from the Provider combo box in Branch options.                                                                                                    |
| Reports       | ZED-4537 | Restore the ability to run the Unicare Debtors Report with Zedmed v31                                                                                                    |
|               |          | Fixed Unicare Debtors Report to start with the current, more secure Zedmed login process.                                                                                                    |
| Appointments  | ZED-1576 | Editing Site in Waiting Room                                                                                                    |
|               |          | Fixed the issue of Site in Waiting Room being set to blank while editing.                                                                                                    |
| Installer     | ZED-4482 | Build a new Installer                                                                                                    |
|               |          | Zedmed has now created a new installer with new license type for a trial edition.                                                                                                    |
| Office        | ZED-4614 | Notification message to display in Office when the trial has expired                                                                                                    |
|               |          | When the Zedmed Trial license will expire a notification will be displayed to user in Office.                                                                                                    |
| Office        | ZED-4477 | Make features in Office client as read-only when trial period expires                                                                                                    |
|               |          | Zedmed features in Office Client will become read-only when trial period expires.                                                                                                    |
| Clinical      | ZED-4480 | Make features in Clinical client as read-only when trial period expires                                                                                                    |
|               |          | Zedmed features in Clinical Client will become read-only when trial period expires.                                                                                                    |
| Clinical      | ZED-4668 | Notification for new MIMS update                                                                                                    |
|               |          | Zedmed will now notify users In Clinical when there is a new MIMS update available.                                                                                                    |

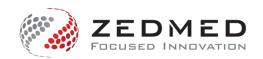

| ZED-4670 |                                                                                                    |
|----------|----------------------------------------------------------------------------------------------------|
|          | Added ability to run MIMS updates from within Zedmed Clinical (Tools -> Update MIMS). This can be done at any time and does not require access to the Zedmed server. |
| ZED-4751 | Notification for MIMS update progress in Clinical                                                                                                    |
|          | Users will be notified in Clinical throughout the MIMS update.                                                                                                    |
| ZED-4653 | Notify users that their password will expire soon                                                                                                    |
|          | If the password expiry interval feature is enabled then Zedmed will notify users when their password is about to expire in 3 days or less.                           |
| ZED-4489 | Password retry limit (before lockout)  Practice can now set a limit to the number of password retries by a user before the account is disabled.                      |
| ZED-4490 | Password reuse interval (period which must expire before a password may be reused)                                                                                   |
|          | Practice can now set the number of days before a user can re-use passwords that they have used in the past.                                                          |
| ZED-4491 | Automatic Log Off due to inactivity                                                                                                    |
|          | Zedmed has added a new feature to automatically log-off a user after a period of inactivity.                                                                         |
| ZED-4493 | Disable inactive account                                                                                                    |
|          | Added an option to automatically disable accounts that have not logged into Zedmed for the specified time.                                                           |
|          | Note: This will only start disabling accounts after the configured time has elapsed since the version update.                                                        |
| ZED-4495 | Change the existing Password Reset setting                                                                                                    |
|          | The password reset interval configuration looks different on UI however retains the functionality.                                                                   |
| ZED-4690 | Log all changes to users and roles                                                                                                    |
|          | Zedmed will now keep an audit record of the users and their roles as they are added, modified or deleted.                                                            |
|          | ZED-4453 ZED-4489 ZED-4491 ZED-4493 ZED-4495                                                                                                    |

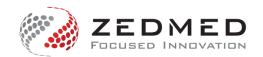

|                  | I        |                                                                                                    |
|------------------|----------|----------------------------------------------------------------------------------------------------|
| Database         | ZED-4303 | Audit logs on user activity - Stage change - Prescribing Controlled Drugs                                                                       |
|                  |          | Zedmed will maintain an audit log when prescribers re-authenticate before prescribing controlled drugs.                                         |
| Clinical         | ZED-4494 | Enable/Disable electronic prescribing per user basis                                                                                            |
|                  |          | Prescribers can now turn on/off the feature of electronic prescribing from My Options  → Drugs tab in Clinical.                                 |
| Clinical         | ZED-4504 | Produce dump of electronic prescriptions                                                                                                    |
|                  |          | Prescriber can now produce a list of copy of prescriptions to the regulator when asked for.                                                     |
| Office, Clinical | ZED-4343 | Text for specialty treatment only                                                                                                    |
|                  |          | From Zedmed, prescribers can now pass onto the dispenser the text for specialty treatment only.                                                 |
| Clinical         | ZED-4659 | Record if script has unusual dose                                                                                                    |
|                  |          | In Zedmed, prescribers can mark on an electronic script if an unusual dose is prescribed so that pharmacists during dispensing are aware of it. |
| Clinical         | ZED-4660 | Record if script has notes for pharmacist                                                                                                    |
|                  |          | In Zedmed, prescriber can record "Notes for Pharmacist" in the form of free text when using electronic prescribing.                             |
| Clinical         | ZED-4661 | Authorisation reference number                                                                                                    |
|                  |          | Prescribers can add authorisation reference number in a separate box while electronically prescribing restricted drugs.                         |
| Clinical         | ZED-4672 | Prescriber qualification/specialist qualification                                                                                               |
|                  |          | Prescriber qualification or specialist qualification is now required for electronic prescribing in Zedmed.                                      |
| Clinical         | ZED-4712 | Pass Route of Administration information to PDS                                                                                                 |
|                  |          | Added the route of administration to electronic prescriptions, based on MIMS data.                                                              |

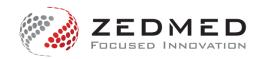

| Clinical | ZED-4534 | Change the verbose for script owing on Confirmation screen  Updated the wording for script owing to 'Script is for <i>urgent</i> supply'.                                                                                                    |
|----------|----------|----------------------------------------------------------------------------------------------------|
|          |          |                                                                                                    |
| Clinical | ZED-4598 | Update the Privacy Notice wording on Electronic Prescribing                                                                                                    |
|          |          | Wording updated in the Privacy Notice of an electronic prescription.                                                                                                    |
| Clinical | ZED-4824 | ASL opt-out                                                                                                    |
|          |          | Allow patients to opt out from uploading e-prescription to Active Script List/My Script List.                                                                                                    |
| Clinical | ZED-4860 | Send ePrescribing SMS via practices SMS provider                                                                                                    |
|          |          | From September 2020, the Federal Government will no longer be covering the cost of SMSs sent via the electronic prescribing system. At this time, if the practice would still like to allow electronic prescriptions to be sent to their patients via SMS then they need to configure a SMS provider in the software. |
| Clinical | ZED-4520 | Fix refresh issue in Existing Drugs view while cancelling script from Today's Script                                                                                                    |
|          |          | Cancelling Scripts from Today's Scripts now gets refreshed in Existing Drugs view.                                                                                                    |
| Office   | ZED-4596 | Fixed issue of able to start encounter for an archived, deceased or merged patient                                                                                                    |
|          |          | Disabled items in Encounter menu of Clinical when the patient opened is archived, deceased or merged.                                                                                                    |
| Office   | ZED-4618 | Fixed incorrect version number displayed in Office > Help > About                                                                                                    |
|          |          | Fixed version number in Office about screen.                                                                                                    |
| Clinical | ZED-4825 | Fixed issue of missing strength for some drugs in scripts                                                                                                    |
|          |          | Fixed the issue of missing ItemStrength in eRx scripts.                                                                                                    |
| Clinical | ZED-4721 | Pregnancy Report is showing deleted pregnancies                                                                                                    |
|          |          | The pregnancy report now excludes deleted pregnancies.                                                                                                    |
|          |          | Deleting the active pregnancy will no longer cause Clinical to still believe the patient is pregnant.                                                                                                    |
| Office   | ZED-4548 | New groups and subgroups required for 22nd May 2020 MBS updates                                                                                                    |
|          |          | I .                                                                                                    |

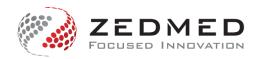

|        |          | Added new item groups and subgroups for 22nd May2020 MBS item updates.     |
|--------|----------|----------------------------------------------------------------------------|
| Office | ZED-4838 | New Item Groups and Sub-Groups required for 7th August 2020 MBS Fee update |
|        |          | New item groups have been added for 7th August 2020 MBS fee updates.       |

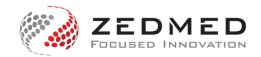

## **Appendix**

#### **Past 3 Releases Summary**

# Version 32.1.0 (Swift Parrot)

#### **Enhancements**

- Electronic Prescribing is now supported by Zedmed. To enable electronic prescribing, check the Electronic Prescribing checkbox on the Drugs tab in the Global Options.
- A new permission level has been added for prescribing electronically. Doctor role will have this permission by default. It can be found in the Encounter section of functions.
- On the Script Details screen a new button has been added for prescribing electronically. This is optional and doctor can choose to use the existing Prescribe button otherwise.
- When a prescriber chooses to prescribe electronically, they can review all prescription details once again and set an email address or mobile phone number of the patient for the token of the prescription to be sent to or print the token on paper for the patient to take away with them.
- Due to restrictions sending electronic prescriptions via Medisecure, Zedmed currently only supports sending the token via either SMS or email, but not both.
- A patient's preferred token delivery preferences are preserved between electronic prescriptions in the same encounter to speed up the electronic prescription process for prescribers.
- Doctors can specify a reason for prescribing on an electronic prescription.
- Prescriber can indicate if an electronic prescription is a confirmation of a verbal authority to a pharmacy for an urgent supply.
- Scripts for emergency supply can use electronic prescription to send token of the prescription via email to the pharmacy which has dispensed the drug.
- When sending an electronic prescription, the prescriber can choose to abort the transmission and revert to a paper-based prescription. When aborted, a cancellation is sent immediately to ensure that the electronic prescription cannot be dispensed.
- Added icons to Script Lists to identify electronic prescriptions. Icons can also show when a prescription is delivered successfully and when a prescription has been cancelled.
- 'Print Script(s)' button on the Choose a Drug window will print paper-based scripts only, and not any electronic script.
- Prescriber can re-print a paper token of electronic prescription again, if required. This option is displayed by right clicking on the script in either Today's Scripts, Medications tab or Existing Drugs tab
- If prescribers choose to perform Exact Re-Prescribe they have an option to do paper based prescription or electronic
  prescription.
- Due to government requirements, prescriptions that have been sent electronically cannot be deleted.
- As prescriptions that have been sent electronically cannot be deleted, any drug records that have electronic prescriptions associated with them can no longer be deleted.

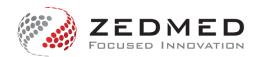

- A time limit can be specified in Global Options for an electronic prescription request process before aborting the process and reverting to a paper-based prescription.
- In Global Options on the Drugs tab there is an option to enable or disable electronic prescriptions. It is disabled by default.
- Electronic prescribing is available for Victoria and Northern Territory only as of this release.
- Audit log will be maintained in database for all electronic prescriptions.
- Zedmed Office will record Login and Logout events to the database, for audit purposes.
- Zedmed Office will record password change events to the database, for audit purposes.
- Zedmed Clinical will record Login and Logout events to the database, for audit purposes.
- A new security function has been added to control edit permissions on the SMS Configuration window. It is available to Administrators by default.
- Decimal values are no longer allowed in Message Delay SMS configuration.
- Message Manager now displays messages that are still queued to be sent first (sorted in descending order by their creation date & time), then followed by messages that have been sent/received (sorted in descending order by their sent/received date & time).
- Zedmed now supports 2-Way SMS messages via Message Media
- The default start date for the ERA report now defaults to the current date minus 30 days.
- Increased maximum allowable size of a streamline authority code to 8 characters.
- When adding a child immunisation, the drop-down to select the doctor has been moved to the Add Immunisation screen. The list now no longer contains inactive treating doctors.
- New flu vaccination Vaxigrip Tetra added
- Zedmed API and Doctor's App now support handling PIT format result files.
- The Pattie utility is now upgraded to use a more secure way to retrieve the password for database server authentication.
- Medicare SHA-2 certificates will be installed when Zedmed Office HI service restarts.
- Added index to the Created Date and Updated Date columns of various tables.
- Electronic prescribing can now be enabled in NSW. Go to Clinical, Global Options, Drugs tab to enable this feature.
- A text box allowing the prescriber to specify a minimum repeat interval has been added to the electronic prescribing confirmation screen.
- When searching for drugs in the Drugs Search screen, the PBS column will now resize itself to the largest item in the list so that all the information is easily readable by the prescriber.

#### **Fixed Issues**

• Fixed the issue of data type getting changed from float to currency during MBS fees update.

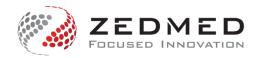

#### Version 31.2.0 (Double Barred Finch)

#### **Enhancements**

- 2-Way SMS
  - When enabled at a Branch level, Patients will now be able to reply to Appointment Reminder messages through
     2-way SMS. Patients will be able to be directly messaged from the new Messages page in Patient Details or from the Appointment Report.
  - With the introduction of 2-Way SMS, we have included a Message Manager feature, allowing users to view all incoming, outgoing messages and messages that have failed to send.
  - A new permission has been added for non-doctors to see messages sent through Clinical in patient details and the message manager.
  - 2-Way SMS is supported for SMS Central, SMS Everyone and Message Media and SMSs are now sent using the more secure HTTPS connection method.
- Scheduled Appointment Reminders
  - When enabled in SMS Configuration, patients can be automatically sent an SMS a set number of days before their appointment. For different appointment types a separate configuration can be made for the time and number of days prior to the appointment the SMS is scheduled to be sent.
  - Combined with 2-way SMS, this will allow patients to confirm or cancel appointments without having to call the clinic by responding yes or no to the appointment reminder SMS.
  - Depending on how the feature is configured in branch options, the appointment can be cancelled out-right, or can be flagged as being requested to be cancelled.
  - An icon is displayed against the appointment when a confirmation or cancel SMS has been received by the system, and a list of cancellation SMSs can be viewed in the Message Manager.
- SMS Recalls Clinics can now send SMS manually to patients for the recall reminders. Clinics can choose to either send SMS or letters for the first, second and subsequent rounds of reminders.

#### Notifications

- Office now includes a notification list on the right-hand side. It currently displays notifications for Intramail and SMSs. In the future we intend to use the notification list to display certificate and password expiry warnings.
- For Intramail notifications, the count of unread messages will be displayed. Clicking on the notification will display the Intramail window. Intramail will be checked for new messages every minute.
- For 2-Way SMS notifications, when a message that needs to be actioned is received, a notification will also be displayed. Clicking on this notification will display the Message Manager window. SMSs will also be checked every minute.
- o If Zedmed is being used on Windows 8 or above, a notification pop-up is also displayed in the bottom right of the screen for both Intramail and 2-Way SMS notifications.
- Real-time Prescription Monitoring (SafeScript/NDE)
  - When prescribing, Clinical now has the ability to check a patient's prescription against the SafeScript or National Data Exchange database. A notification bar is displayed to the user showing if the drug is safe to prescribe or if there is a warning.

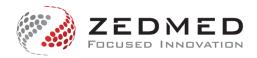

- To enable the NDE integration, the practitioner first needs to sign up to the NDE, then enable to service in My Options.
- Security As part of Zedmed's ongoing efforts to improve the security of our products, there have been many
  enhancements to security in this release.
  - SYSDBA database user
    - The SYSDBA password is now specific to each site. During the upgrade process the user will be prompted to input a new SYSDBA password. This password should be kept safe and not communicated outside of your clinic.
    - NOTE: 3rd Party software that connects to the database must not use this account. We recommend
      that they use the INTEGRATOR database user instead.
  - MEDIPAK user The MEDIPAK user has been disabled and can no longer be used to log into the software. If your practice uses this account, please create another administrator account with a new password. Zedmed staff will now log into your software during support calls with the ZEDSUP account, which uses a 2-factor authentication mechanism which is unavailable to anyone outside of Zedmed.
  - Improved User Password Management
    - Zedmed now requires a password of at least 8 characters. This cannot be disabled.
    - Each user can now change their own password in Office using the "Change Password" button on the Utilities tab.
    - Passwords can also now be set to expire after a specified time period.
    - Minimum password complexity rules can now be set for the password, including mandating uppercase, lowercase and symbols be included. When the complexity is set above the "Off" setting, commonly used and simple passwords will not be accepted. This does not affect existing password.
    - A handy password complexity indicator has been added to the password change dialog box to allow the user to see how strong their password is.
    - Passwords are no longer limited to a maximum 12 characters.
- Updated Vaccinations Nimenrix now displays in schedule for 4vMenCV, and the MenB Vaccination schedule for South Australia has been corrected. The new 2020 flu vaccination, Fluad-Quad has been added.
- MBS Items Updates
  - o New MBS Item groups and sub-groups added for March 1 Fees.
  - New MBS Item groups and sub-groups added for Category 1 November 1 and Category 8 November 1 Fees for Eating Disorder Services.
- Added Heart Health Check to Observations Doctors will be able to record and track Patient's Heart Risk % via
   Observations. Historical Graph will be available to view trends on Risk %. Risk % will be displayed within the Measurements
   Tab of the Summary View
- 64bit Firebird Support The Version 31 Upgrader will now install the 64bit version of the Firebird database engine. This will provide better performance on sites with heavy database usage or large number of users.
- Zedmed now requires .Net Framework 4.6.2 Upgrader will now check to ensure that .Net Framework 4.6.2 s installed and prevent the upgrade if it is not installed. This requirement is for the server only.

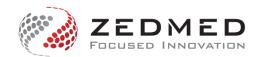

- Usage tracking To get a better understanding of usage, Zedmed will now collect anonymous statistics to allow us to
  improve the software. Usage tracking will allow us to identify components that are most used and allow us to focus on
  these areas. No personal information or patient information is sent with these statistics.
- HL7 Support
  - Zedmed now supports HL7 OBX segments with JPEG, PNG and TIFF images in the ED data type.
  - When creating HL7 2.4 Referral messages the message content will include a PDF, rather than a RTF, depending on a setting set for the Referral Doctor.
- Anytime MIMS updates The MIMS installer and Clinical now support installing the monthly MIMS update without any
  interruption to the use of Clinical. There should be no need to restart any portion of Zedmed for the change in MIMS
  version to take effect though if the MIMS form is open it will need closing before the Issue Date changes.
- Patient Un-Merge Zedmed now has the ability to un-merge patient records which have been merged previously. It will allow to un-merge:
  - o only one source merge patient at a time, and;
  - only when there is more than one source merge patient still linked to the merged target patient.
- Export for Return to Work SA
  - o The Transaction/GST report can now be exported to CSV for Return to Work SA in the accepted format.
  - Practices sharing the database for multiple branches need to first choose one of their branches as the main business location for their practice before creating the report.
- Support for Message Media SMS provider Zedmed now supports sending of SMS messages via Message Media as the SMS provider.
- Prescribing Improvements
  - o Improved grouping of generic drugs so that all authority indications can be prescribed.
  - Improved display of MIMS search results to remove duplicates and display generic items with proper streamline authority indications.

## Version 30.4.0 (Gang Gang)

#### **Enhancements**

- When re-invoicing, the account payer and doctor are now editable.
- Updates to Patient Details Tabs in Clinical
  - Patient names in the tab are now black.
  - o The patient name is now displayed prominently above the patient details on the patient tab.
- Patient Details of Merged Patients are now read-only.
- Icon added in Office to easily identify archived Patients.
- Icon added in Clinical to easily identify archived Patients.
- Appointments can no longer be created for patients that have been merged.

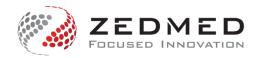

- Appointments can no longer be created for an Archived or Deceased Patient.
- Users will be unable to "Quick Attend" a merged Patient
- Users will be unable to "Quick Attend" an archived or deceased Patient.
- Merged Patient will be hidden from Office and Clinical search results, by default.
- Archived or deceased patient files are now read-only
- Merged patient History is now read-only
- Editing Archived Patient option added as a Branch Option

#### **Fixed Issues**

- Fixed initially focused control/component on Office' Patient Details window/form.

  For existing patients, it will be the Close button, while for new patients, it will be the Family Name field.
- Fixed rounding when updating item fees.
- Fixed problem when merging patient records where there are duplicate Problem IDs in the clinical database.
- Fixed Error in Doctor's App: "Couldn't Get Data Response status code was unacceptable: 500." This occurred due to missing fields in table.
- Fixed Patient Merger error due to duplicate Ids in External\_Blob\_Data.
- INR dose fields via Clinical from the Observations and Measurements screen are now accepting alphanumeric character as in v29.3
- Fixed problem with Lexmark printers and Windows 7 32bit where the printer tray names would be corrupt in Clinical
- Fixed the errors due to HL7 message control ID is not unique.
- Increased the maximum field length for SMTP Server and Sender E-mail to 255 characters.
- Fixed bug in the scanning module where an access violation sometimes occurred when clicking on a blank area in the thumbnail view.
- Fixed bug where when scrolling using the keyboard in the drug search screen, it would not keep the selected item visible to the user.
- Fixed problem where the Patient Merger was failing when two patients had clinical template user defined field values saved
- When adding an immunisation, the drop-down to select the doctor has been moved to the Add Immunisation screen. The list now no longer contains inactive treating doctors.
- Fixed issue where Assigned Doctor was not displaying after adding a result via Attachment icon in the Results tab of Summary View